# Градиент, фон, фильт

# *Данильченко Анна Александровна*

Преподаватель кафедры инженерии программного обеспечения ЖГТУ

# **Линейный градиент**

Линейный градиент создается с помощью двух и более цветов, для которых задано направление, или линия градиента.

Если направление не указано, используется значение по умолчанию - сверху-вниз.

Цвета градиента по умолчанию распределяются равномерно в направлении, перпендикулярном линии градиента.

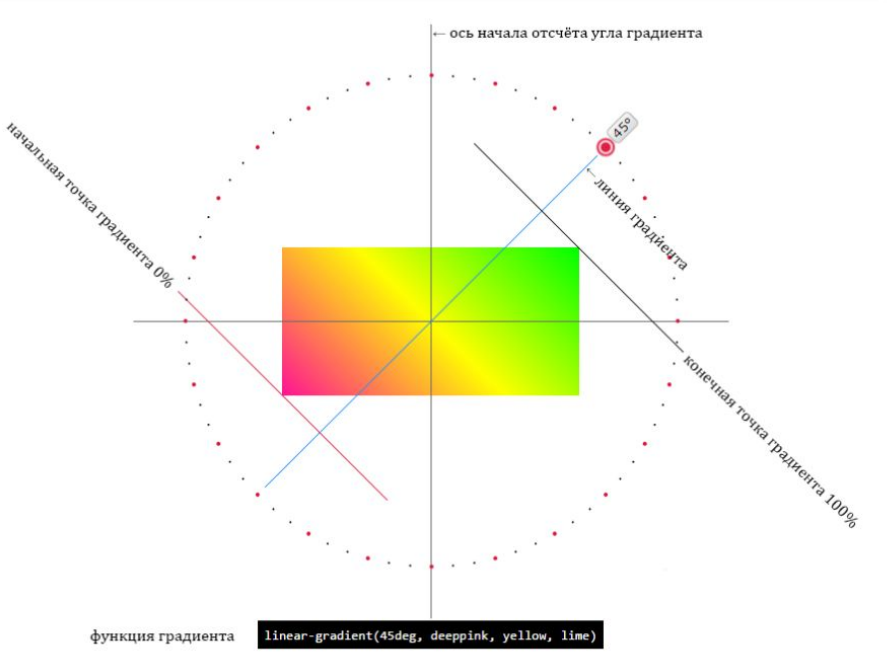

# **Линейный градиент**

background: linear-gradient(*угол / сторона или угол наклона с помощью ключевого слова (пары ключевых слов), первый цвет, второй цвет и т.д.);*

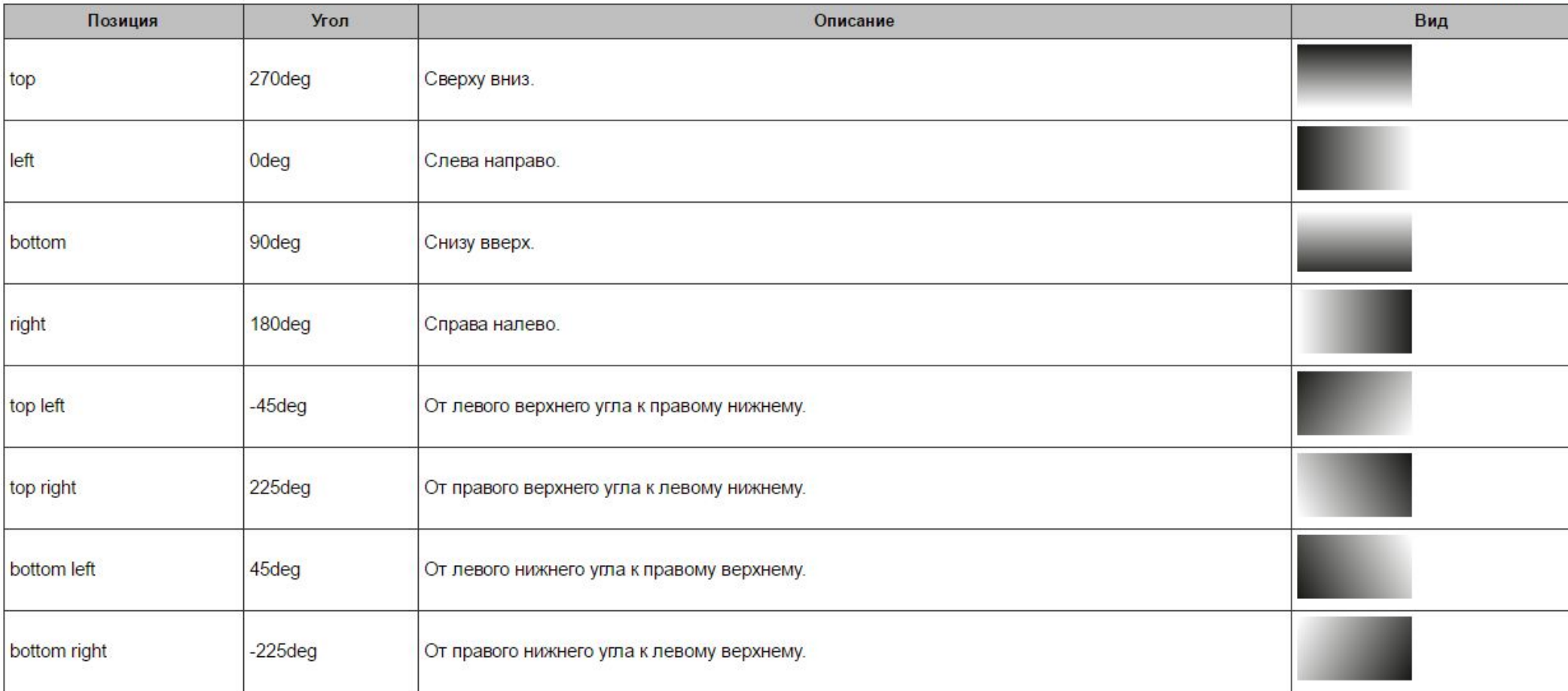

Tuon. 1. Tuno opuonemme

 $div$  { height: 200px; background: linear-gradient(45deg, #EECFBA, #C5DDE8);

с помощью ключевых слов to top, to right, to bottom, to left, которые соответствуют углу градиента, равному Odeg, 90deg, 180deg и 270deg соответственно.

CSS

Направления градиента задаются с помощью ключевых слов: top, bottom, left, right.

Направление градиента располагается перед списком цветов и включает в себя частицу to. Она была добавлена в синтаксис для улучшения читабельности и наглядности:

background-image: linear-gradient(to right, yellow, green);

И сразу понятно, что это: «Жёлто-зелёный градиент слева направо».

Вот примеры разных направлений градиента с цветами yellow, green:

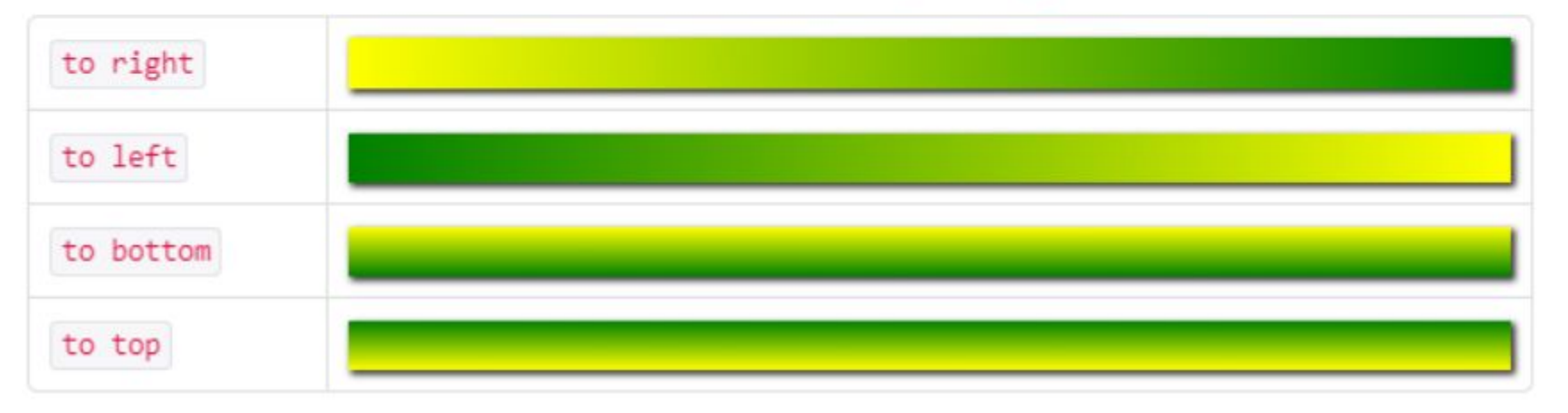

### Повторяющийся линейный градиент

Помимо обычных градиентов существуют и повторяющиеся. Их синтаксис полностью совпадает с СИНТАКСИСОМ Обычных, ТОЛЬКО ВМЕСТО linear-gradient ПИШЕТСЯ repeating-linear-gradient. Повторяющийся градиент хорош для создания полосатых фонов или фонов-орнаментов средствами CSS.

Есть несколько тонкостей, которые нужно знать про повторяющиеся градиенты:

- 1. Размер фрагмента определяется по последнему колорстопу. Чтобы повторение было видно, последний колорстоп должен быть меньше, чем размер элемента с градиентом.
- 2. Если первый и последний цвета градиента различаются, то будут видны резкие границы между повторяющимися фрагментами. Чтобы от них избавиться, нужно задавать одинаковый первый и последний цвета.
- 3. Колорстопы в повторяющихся градиентах обычно задают в пикселях, но можно использовать и проценты.

Кстати, вместо повторяющихся градиентов можно использовать обычные градиенты в сочетании со свойствами background-size и background-repeat. Но повторяющиеся градиенты удобнее и требуют меньше кода.

В этом задании мы будем делать из обычных градиентов повторяющиеся. Обратите внимание на то, какого размера получаются фрагменты. Например, в первых двух блоках поместится ровно четыре фрагмента.

```
div {
     height: 200px;
     background: repeating-linear-gradient(45deg, 
#606dbc, #606dbc 10px, #465298 10px, #465298 20px);
}
```
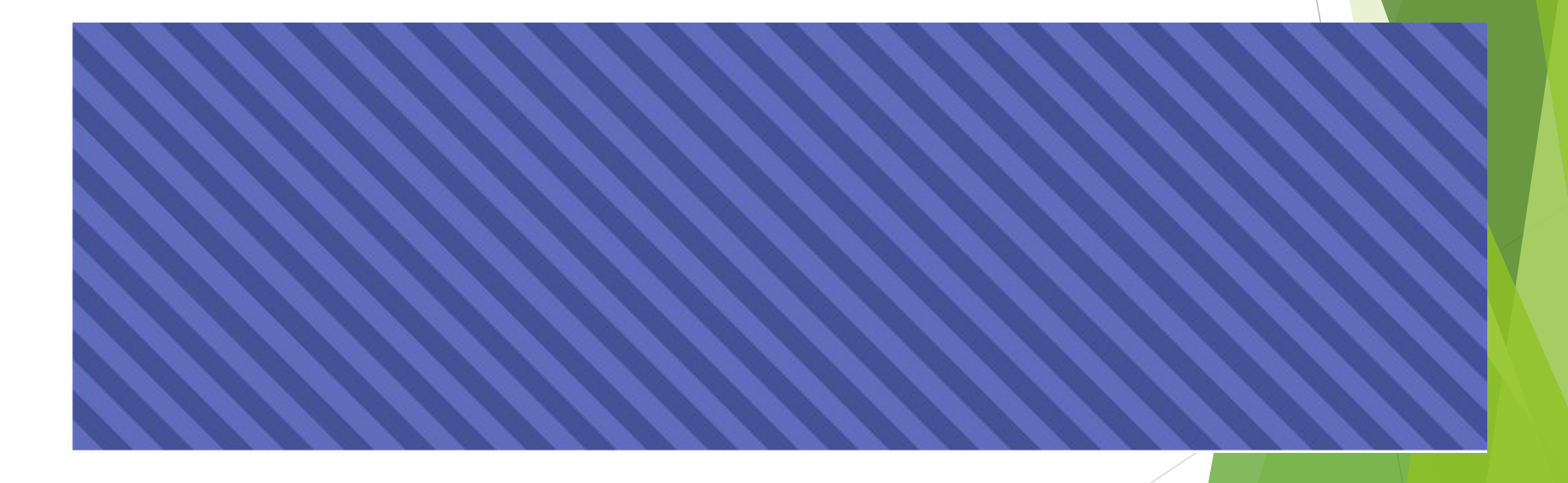

```
.three {
    height: 200px;
     background: 
repeating-linear-gradient(90deg, 
rgba(255,0,0,0.5),rgba(255,0,0,0.5) 5px, 
#465298 5px, #465298 20px,
     rgba(0,0,255,0.5) 20px,rgba(0,0,255,0.5) 
25px);
}
```
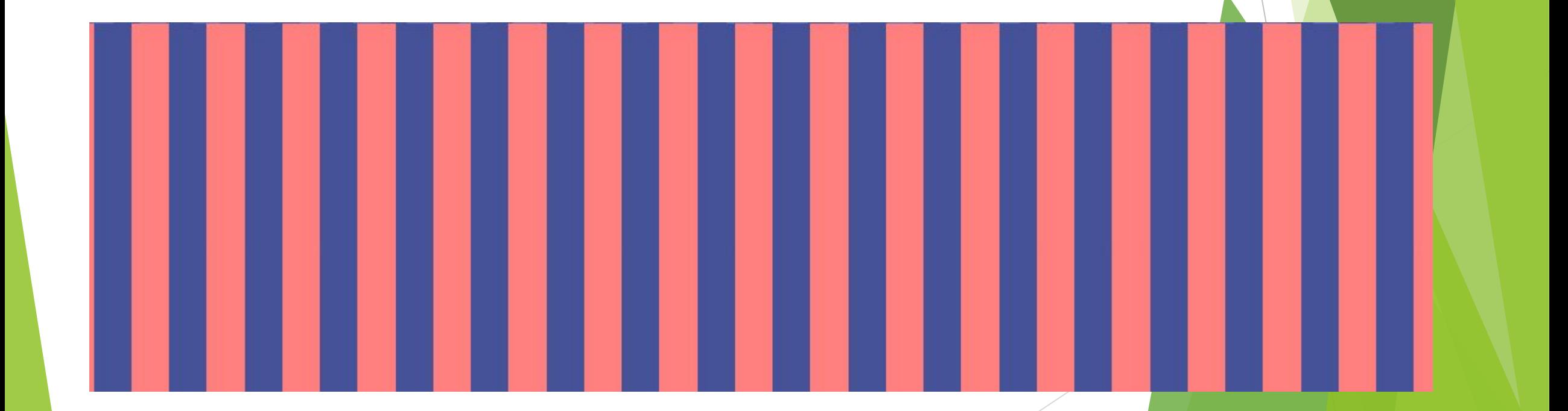

```
.fout {
     height: 200px;
    background: 
repeating-radial-gradient(circle, 
#B9ECFE, #B9ECFE 10px, #82DDFF 10px, 
#82DDFF 20px);
}
```
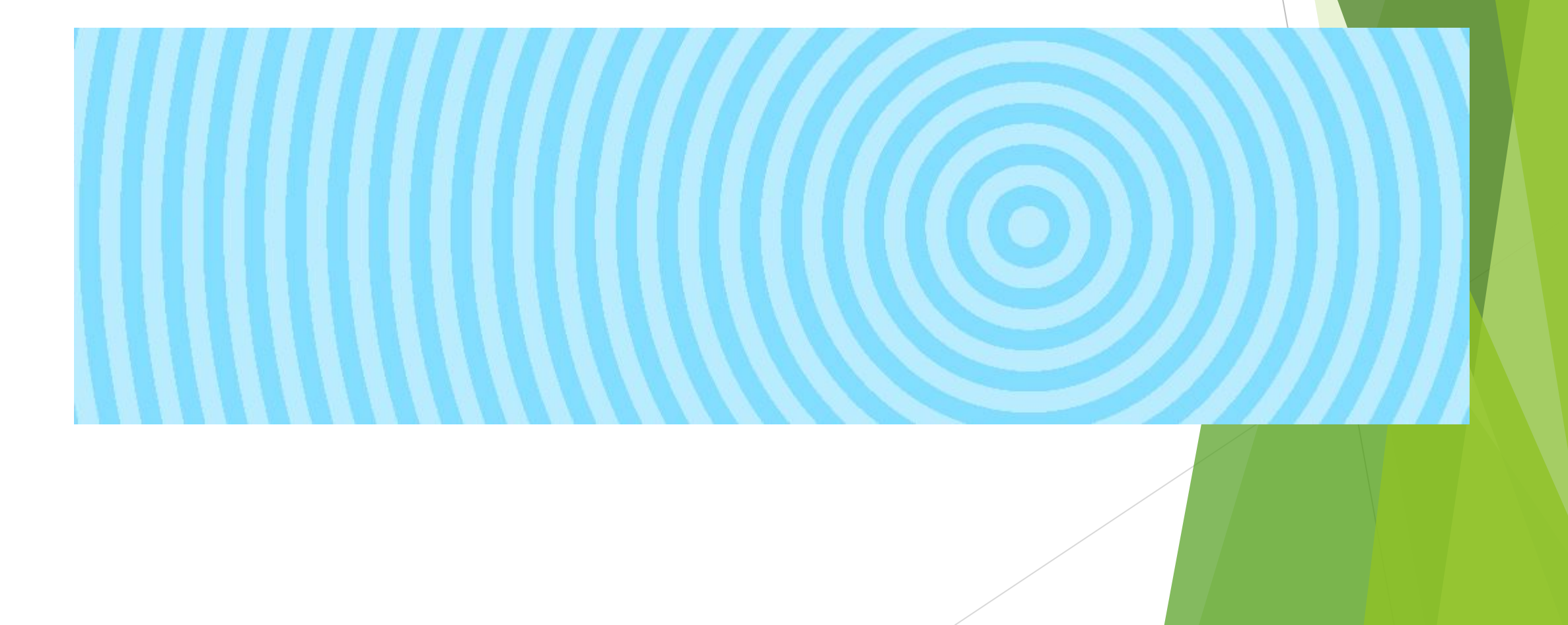

# Задание

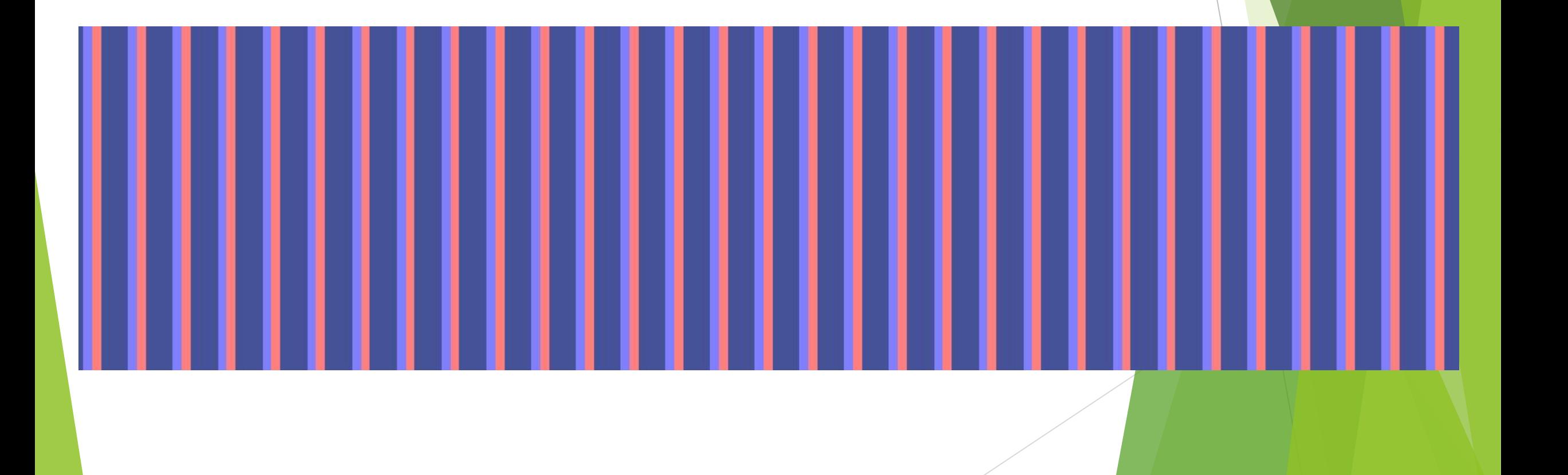

#### Пропорции цветов и колорстопы

По умолчанию цвета в градиентах распределяются равномерно, в одинаковых пропорциях, но этим поведением можно управлять.

Делается это с помощью так называемых колорстолов, которые записываются сразу после значений цветов, например, red 0%, yellow 100%.

Колорстоп указывает положение цвета в градиенте, его можно задавать в процентах, пикселях и других единицах. Давайте рассмотрим несколько примеров, чтобы понять поведение колорстопов:

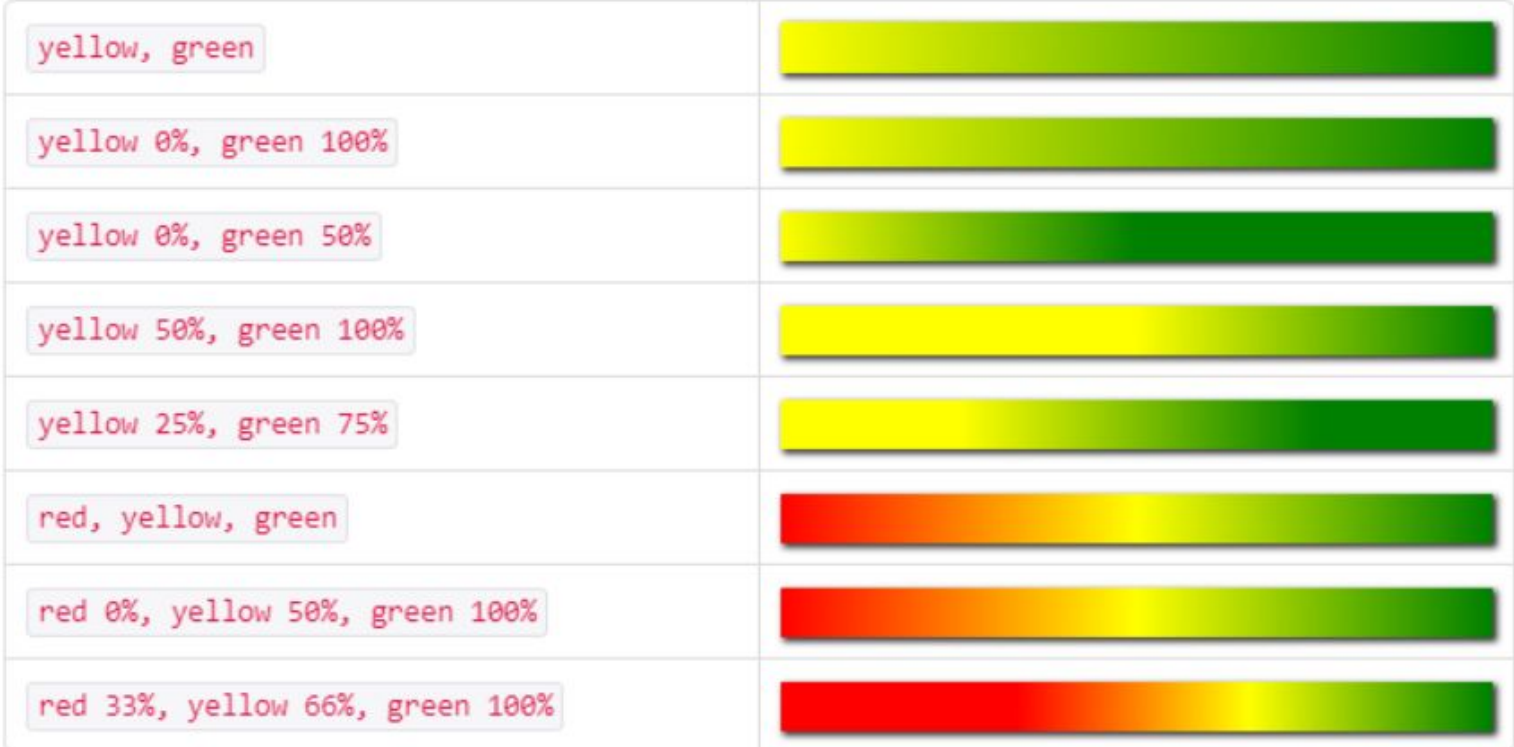

Позиция цвета (или колорстоп) задаёт расположение центральной части цвета, ту точку, от которой начинается переход в другой цвет.

А что будет, если задать для соседних цветов одну и ту же позицию? В этом случае получится резкий переход цветов, так как они оба будут «вытекать» из одной точки в противоположных направлениях.

Легче продемонстрировать это поведение на примере:

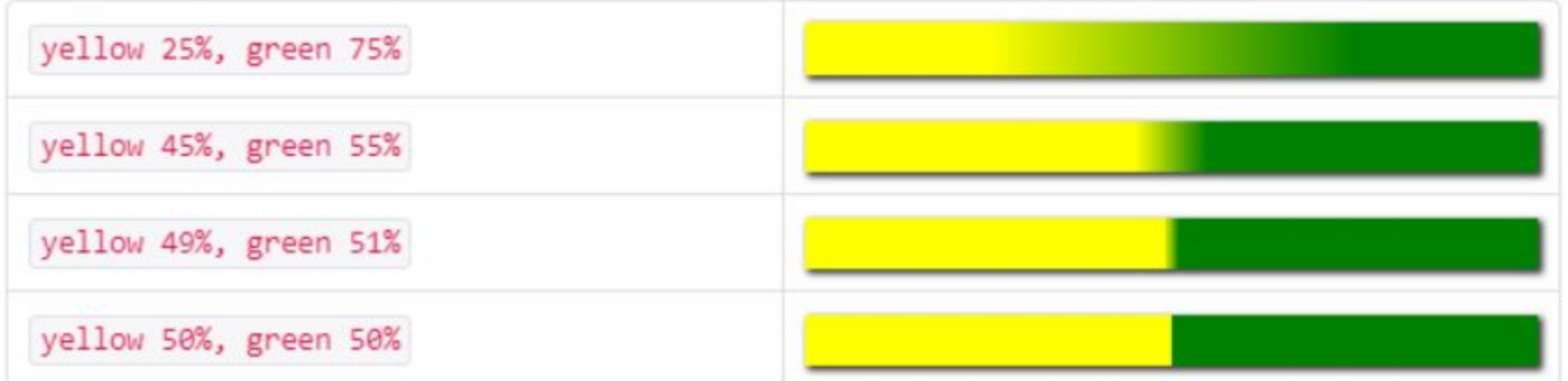

Этот приём часто используют для создания интересных эффектов.

# Задание

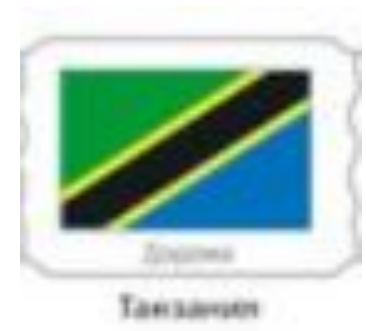

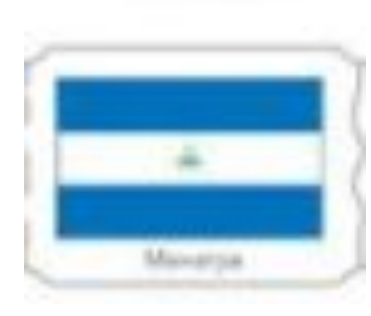

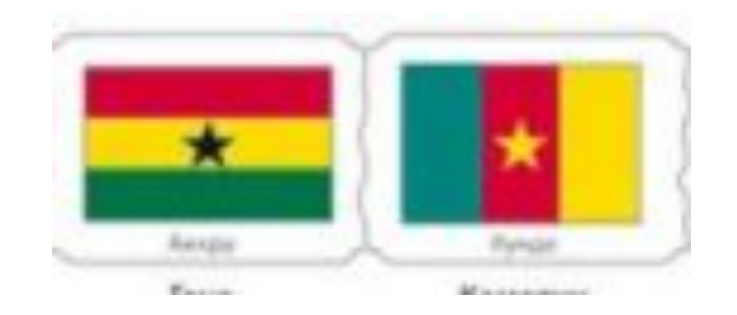

Радиальный градиент radial-gradient ()

**Радиальный градиент** отличается от линейного тем, что цвета выходят из одной точки (центра градиента) и равномерно распределяются наружу, рисуя форму круга или эллипса.

background: radial-gradient(форма градиента / размер / позиция центра, первый цвет, второй цвет и т.д.);

 $div f$ height: 200px; background: radial-gradient(white, #FFA9A1); Позиция центра задаётся с помощью ключевых слов, используемых в свойстве background-position, с добавлением приставки at. Если позиция центра не задана, используется значение по умолчанию at center.

**CSS** 

```
div \{height: 200px;
background: radial-gradient(at top, #FEFFFF, #A7CECC);
```
С помощью пары значений, указанных в единицах длины %, ет или рх, можно управлять размером эллипсообразного градиента. Первое значение задает ширину эллипса, второе - высоту.

CSS

 $div \{$ height: 200px; background: radial-gradient(40% 50%, #FAECD5, #CAE4D8);

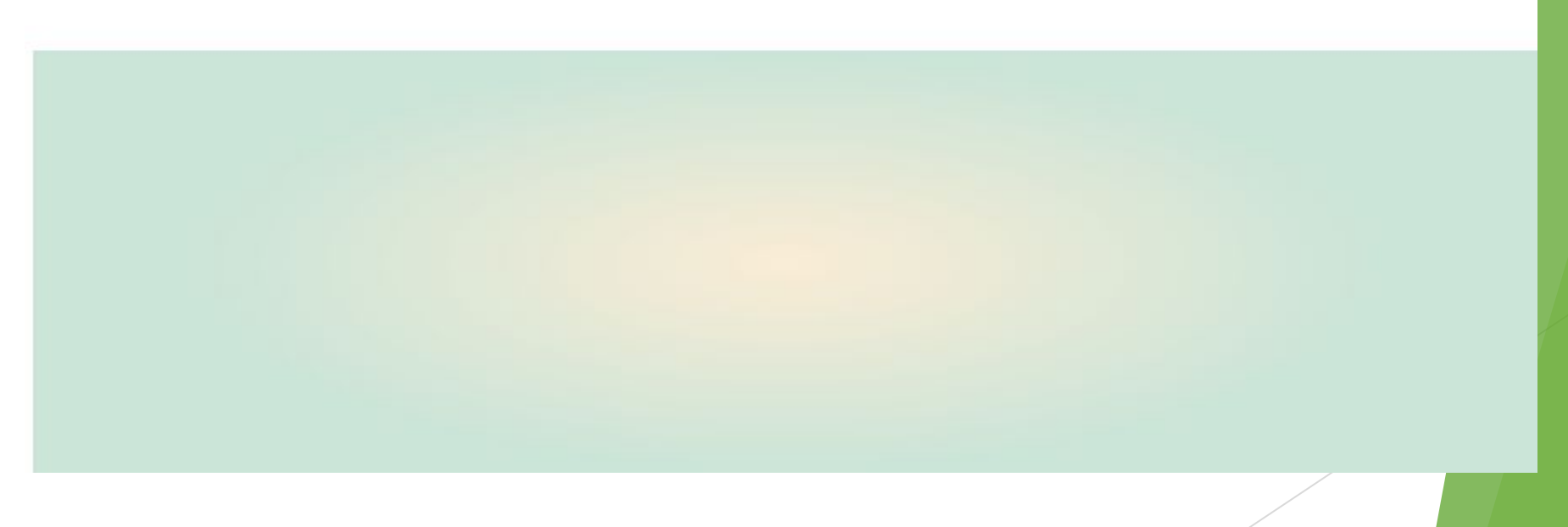

**Размер градиента** задаётся с помощью ключевых слов. Значение по умолчанию farthest-corner (к дальнему углу).

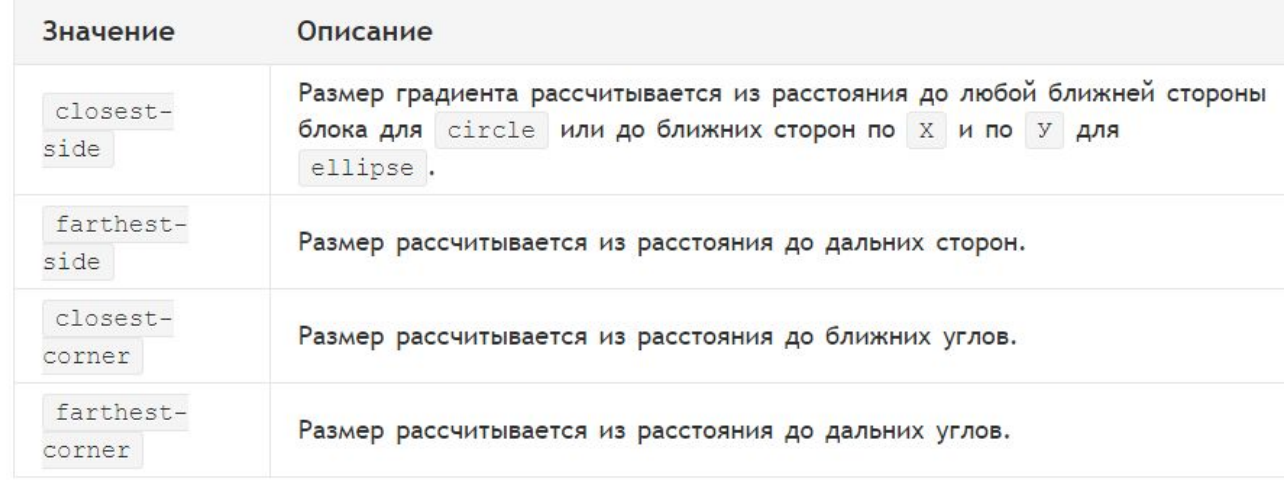

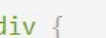

height: 200px;

background: radial-gradient(circle farthest-corner at 100px 50px, #FBF2EB, #352A3B);

CSS

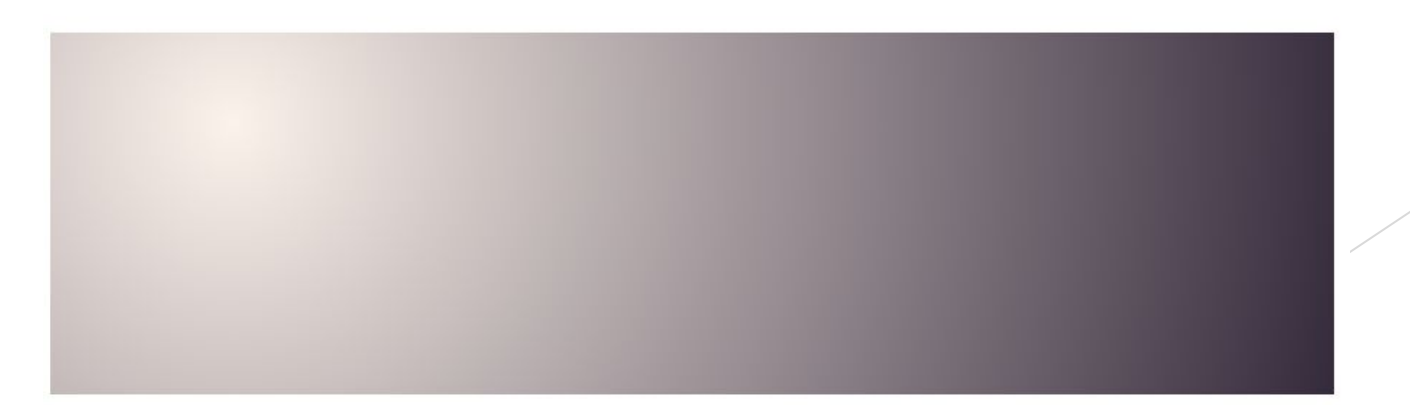

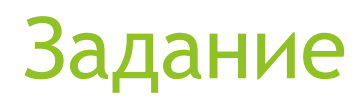

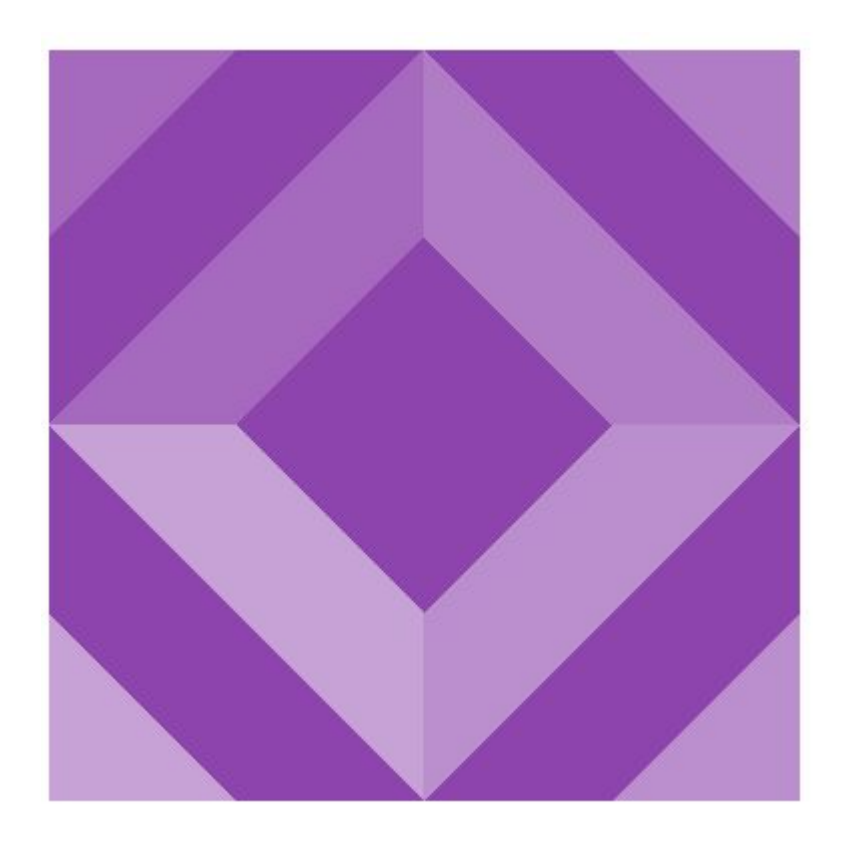

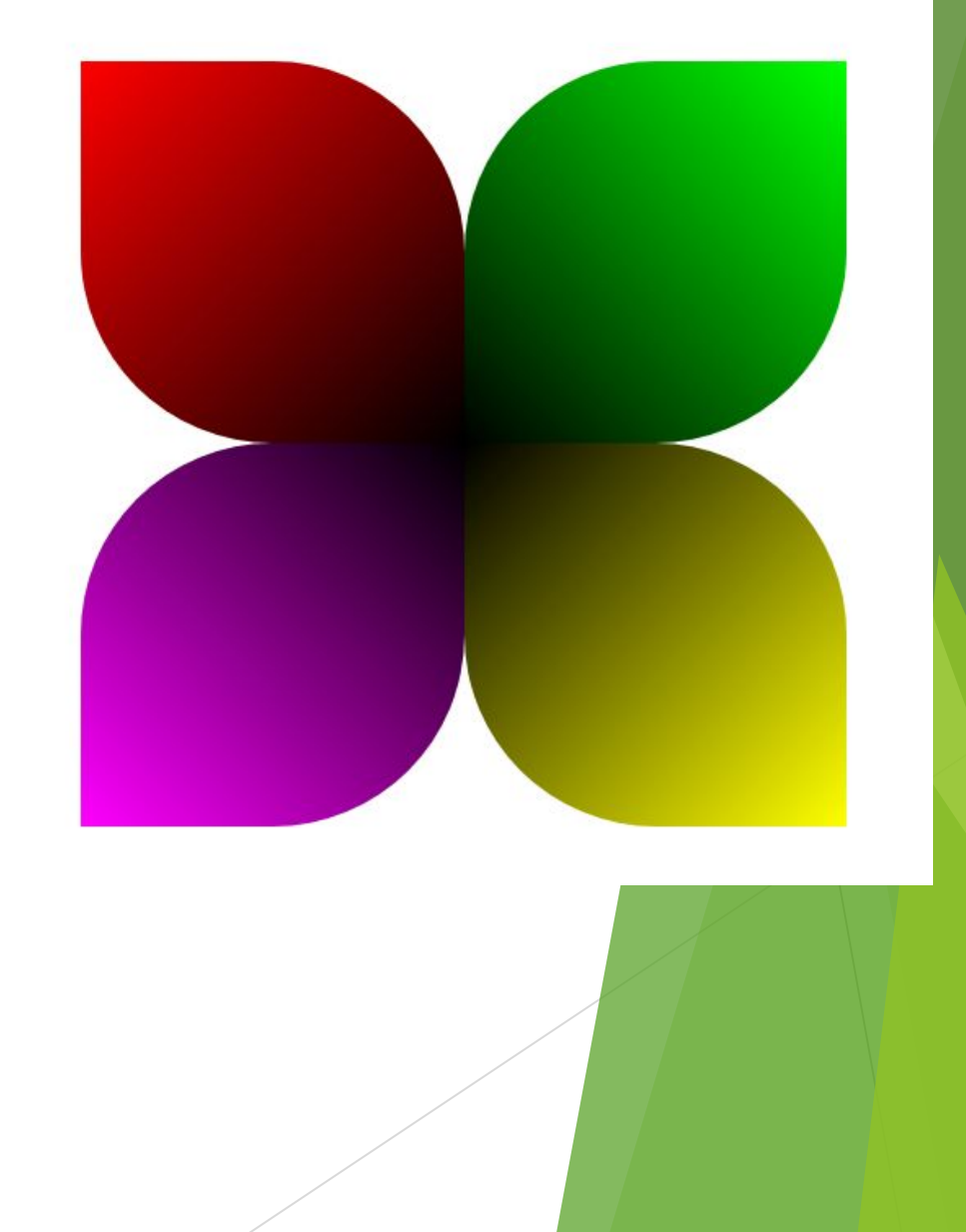

#### Строим сложный фон

Вернёмся к множественным фонам. Вы можете не только задавать несколько фоновых изображений, но и управлять размерами, расположением и повторением каждого из них по отдельности. Такая запись:

background-size: 100px 200px;

Задаст всем фоновым изображениям один и тот же размер. А такая запись:

background-size: 100рх 200рх, 200рх 300рх, 300рх 400рх;

Задаст всем фоновым изображениям разные размеры.

Чтобы задавать разные значения свойств для множественных фонов, вам нужно просто перечислять эти значения через запятую в том же порядке, в каком вы записали изображения.

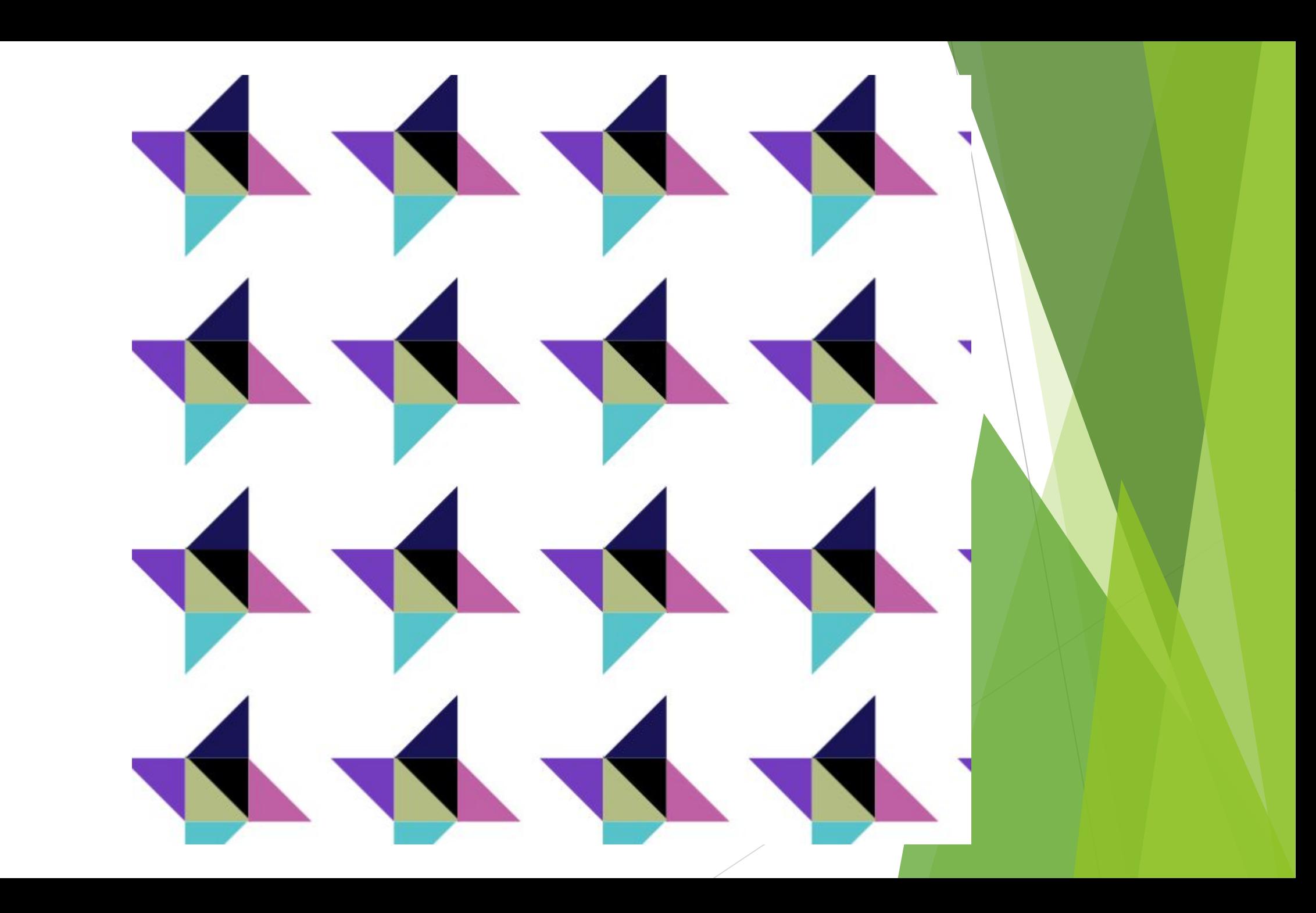

Два интересных, но малоизвестных значения привычного свойства background-repeat, которое задаёт повторение фона, - это round и space.

Значение свойства по умолчанию background-repeat: repeat просто повторяет фоновую картинку по всей ширине и высоте блока. Если части повторяющейся картинки не помещаются в ширину блока, то они просто обрезаются.

Если задать значение background-repeat: round, то повторяющиеся картинки по краям блока обрезаться не будут, а равномерно растянутся или сожмутся по всей ширине, чтобы занять оставшееся пространство.

Кстати, background-repeat принимает в качестве значения два аргумента: режим повторения по горизонтали и по вертикали. Если передать один параметр, то он применится к обоим направлениям. Например:

/\* повторение фона repeat по горизонтали и вертикали \*/ background-repeat: repeat;

/\* повторение фона round по горизонтали и repeat по вертикали \*/ background-repeat: round repeat;

Давайте опробуем режим повторения round на практике.

#### Позиция фона от разных сторон

Интересная возможность background-position, о которой мы раньше не рассказывали расположение фона можно задавать относительно любого угла блока, а не только от левого верхнего.

Чтобы указать от какой стороны отсчитывать расположение фона, нужно перед значением координат задать ключевые слова: top, right, bottom или left. Например:

/\* по умолчанию координаты задаются для левого верхнего угла \*/ background-position: 10px 50px; /\* слева 10px, сверху 50px \*/

background-position: right 30px bottom 60px; /\* справа 30px, снизу 60px \*/ background-position: left 50px bottom 10px; /\* слева 50px, снизу 10px \*/ background-position: right 40px top 30px; /\* справа 40px, сверху 30px \*/

Поддержка данных значений свойства background-position в современных браузерах практически полная.

Ещё два значения свойства background-size - это contain и cover.

Значение contain работает так:

- пропорции изображения сохраняются;
- изображению задаются максимально возможные размеры, при которых оно и по ширине, и по высоте полностью помещается в границы фона;
- изображение может не закрывать всю фоновую область блока, если пропорции изображения и блока разные.

Значение cover работает иначе:

- пропорции изображения сохраняются;
- изображению задаются минимально возможные размеры, при которых оно закроет всю фоновую область блока;
- если пропорции изображения и блока разные, то часть изображения обрезается.

## Изображение рамки: border-image-source

Итак, семейство свойств border-image задаёт фоновое изображение для рамки блока. Поддержка данного семейства свойств в современных браузерах довольно неплохая.

Свойство border-image-source задаёт путь к изображению рамки. По умолчанию картинкой заполнятся только углы рамки. В следующих заданиях мы разберём, как можно управлять отображением рамки.

В качестве изображения для рамки используем вот такую картинку:

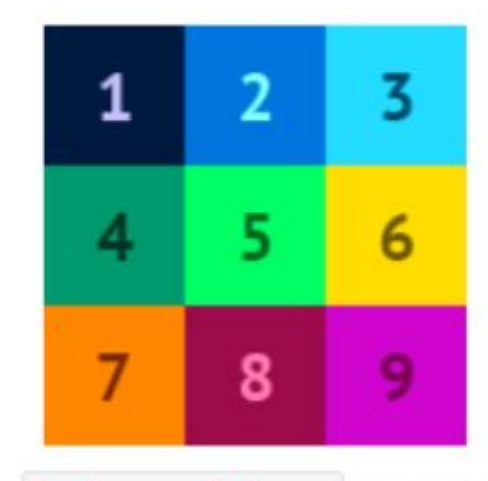

Синтаксис свойства такой же, как у background-image, то есть:

border-image-source: url("image.jpg");

Давайте же зададим фоновое изображение рамки и начнём его настраивать.

## Изображение рамки: border-image-repeat

Свойство border-image-repeat задаёт способ заполнения фоном боковых сторон рамки (зелёные области на рисунке).

У свойства четыре значения: stretch, repeat, space и round.

Значение по умолчанию - stretch. При этом значении фоновые картинки растягиваются на всю длину боковых сторон.

Если задано значение repeat, то фоновые картинки будут повторяться. При этом они могут обрезаться.

Можно устанавливать режим заполнения отдельно для горизонтальных и вертикальных сторон рамки.

Например:

```
/* все стороны рамки заполняются в режиме stretch */border-image-repeat: stretch;
/* горизонтальные стороны - режим repeat, вертикальные - stretch */
border-image-repeat: repeat stretch;
```
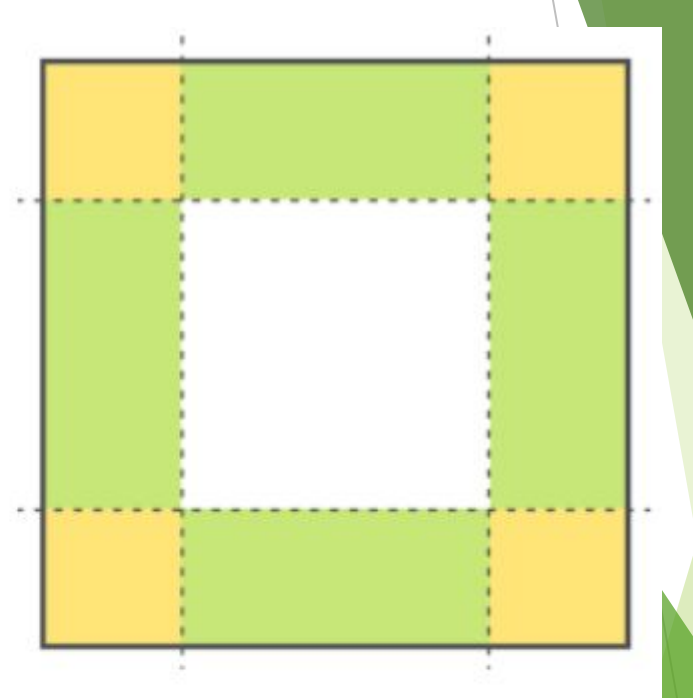

# Задание

► Вставить свой портрет в рамку

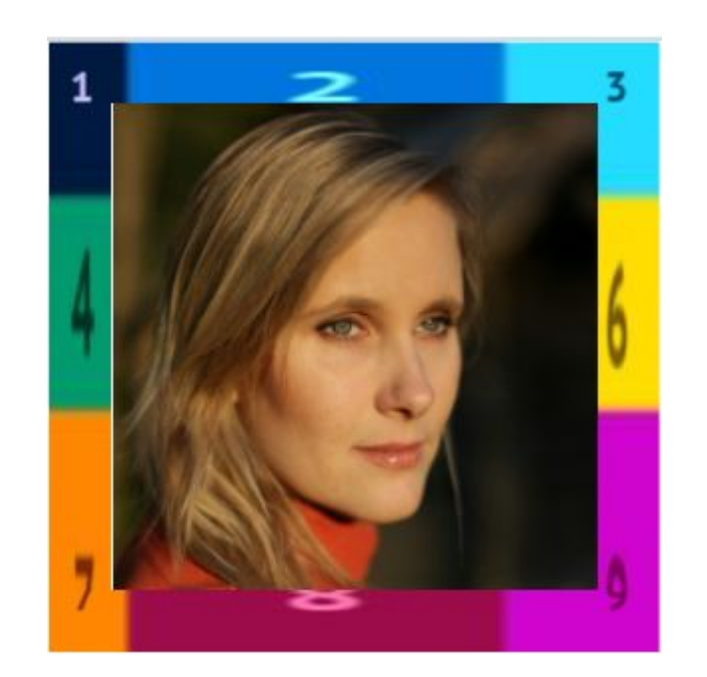

## Изображение рамки: border-image-outset

Ещё одно свойство, относящееся к фоновому изображению рамки, border-image-outset. Аналогично outline-offset это свойство позволяет отодвинуть рамку за пределы элемента, но при этом одновременно немного масштабируя картинку. Отрицательные значения border-image-outset не поддерживаются.

Отступы рамок-изображений тоже можно задавать разные для каждой из сторон. Синтаксис обычный:

border-image-outset: 10px; border-image-outset: 10px 20px 30px 40px;

## Изображение рамки: border-image-slice

Давайте разберёмся, как работает механизм «нарезки» фонового изображения для рамки.

Каждая рамка имеет 9 областей: 4 угла, 4 стороны и центральную область. Для заполнения этих областей браузер должен нарезать картинку для рамки на 9 частей. Когда браузер не знает, как это сделать, он просто размещает картинку по углам мы видели это в предыдущем задании.

Свойство border-image-slice задаёт отступы от краёв картинки до четырёх линий, которые «разрезают» её на части, как на схеме справа. Если эти отступы небольшие, то получается «нарезка» из 9 частей, которые затем размещаются в соответствующих областях рамки.

Но если отступы слишком большие (больше половины картинки), то браузер не может получить 9 частей и располагает то, что отрезалось по углам.

Значение свойства можно задавать числом без единицы измерения (оно обычно обозначает пиксели) или в процентах (относительно размера самой картинки). Пример:

```
border-image-slice: 60;
border-image-slice: 10%;
```
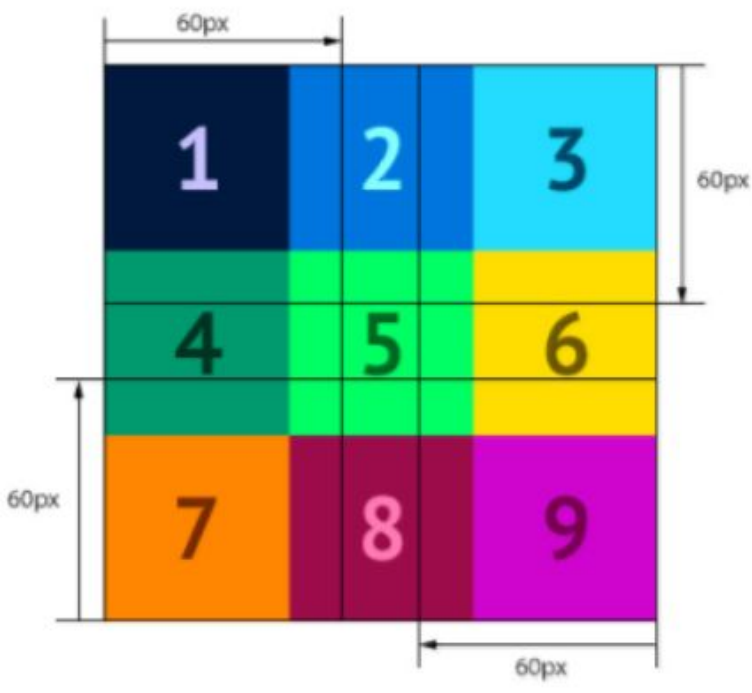

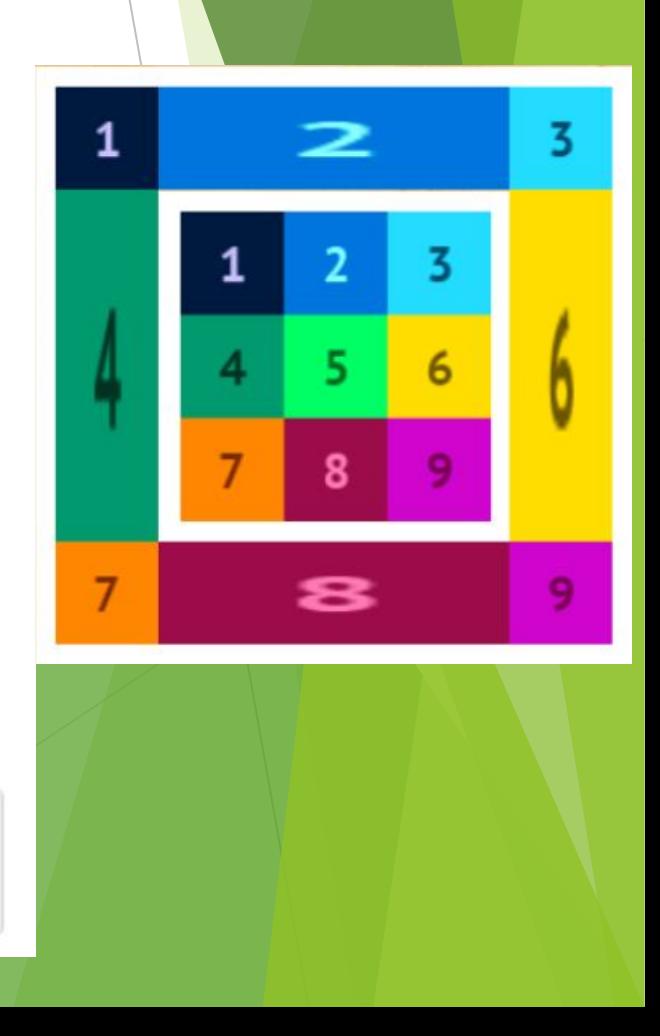

#### Нарезка несимметричных картинок

Сравните две картинки:

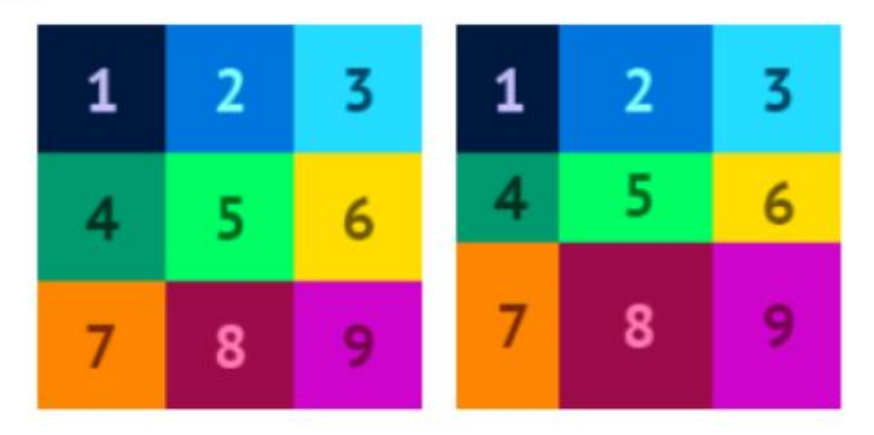

Для нарезки первой из них можно было задать одинаковые отступы линий разреза - 50рх . Для второй картинки этого явно недостаточно - она менее симметрична.

С помощью border-image-slice можно задавать разные отступы линий разреза. Для этого нужно задавать значения через пробел в порядке: верх, право, низ, лево. Пример:

```
border-image-slice: 10 20 30 40;
```
Средняя часть картинки обычно не используется. Но если в значение свойства добавить ключевое слово fill, то средняя часть картинки будет отображаться в средней области рамки: она закроет собой фон блока, но не закроет содержимое. Пример:

```
border-image-slice: 10 20 30 40 fill;
```
## Изображение рамки: border-image-width

Следующее свойство, которое мы рассмотрим - border-image-width.

У блока должна существовать рамка определённой толщины border-width, тогда ему можно задать и фоновую картинку для рамки. Область, в которой будет отображаться эта картинка по умолчанию равна ширине рамки.

Свойство border-image-width позволяет управлять шириной видимой области рамки-картинки, масштабировать её. Саму ширину рамки это свойство не меняет.

Если значение этого свойства больше border-width, картинка рамки заползёт под содержимое, даже если не задано свойство fill.

Ширина рамки-картинки задаётся в %, рх, ет или других единицах измерения. Также возможно значение auto, при котором ширина зависит от значения border-image-slice.

Можно задавать разную ширину сторон. В этом случае значения перечисляются аналогично margin, padding в последовательности: верхнее, правое, нижнее, левое. Например:

border-image-width: 10px 20px 30px 40px; border-image-width: 10px 50px;

Попробуем поуправлять шириной рамки-картинки.

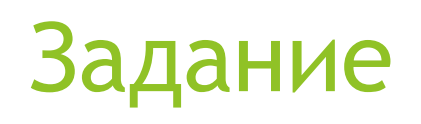

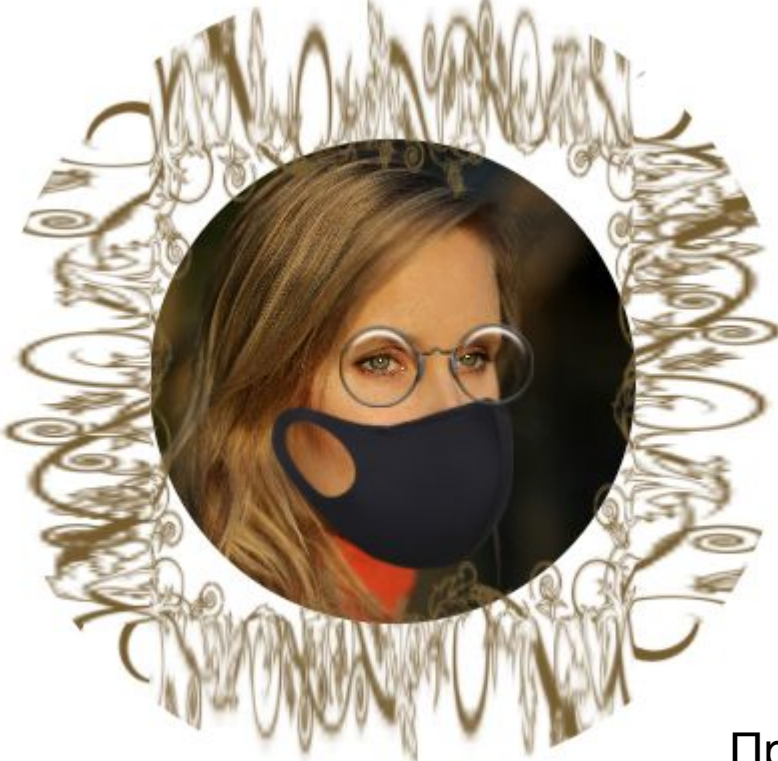

При наведении на картинку снять маску и очки

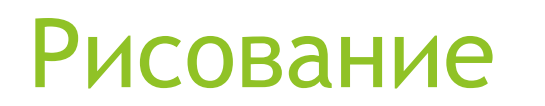

Используя рамки и свойства типа

border-right-color: #2ecc40;

Нарисуйте

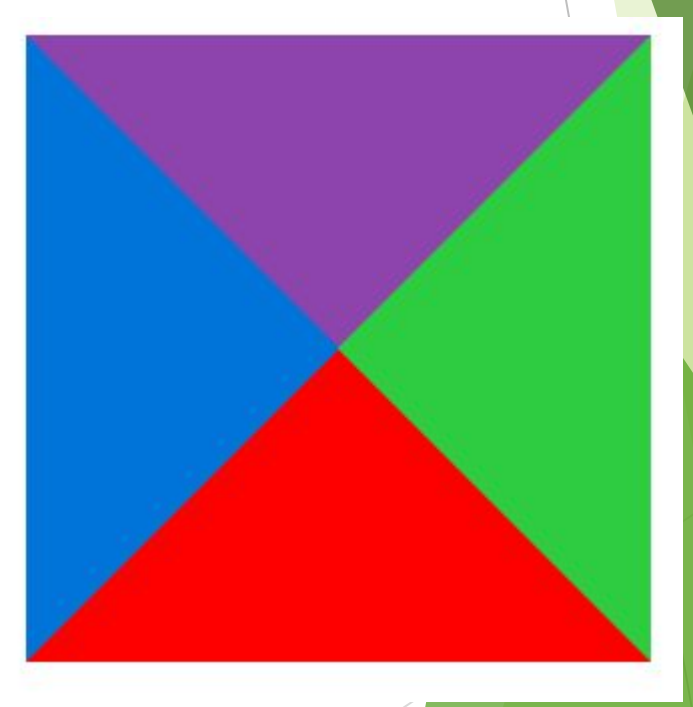

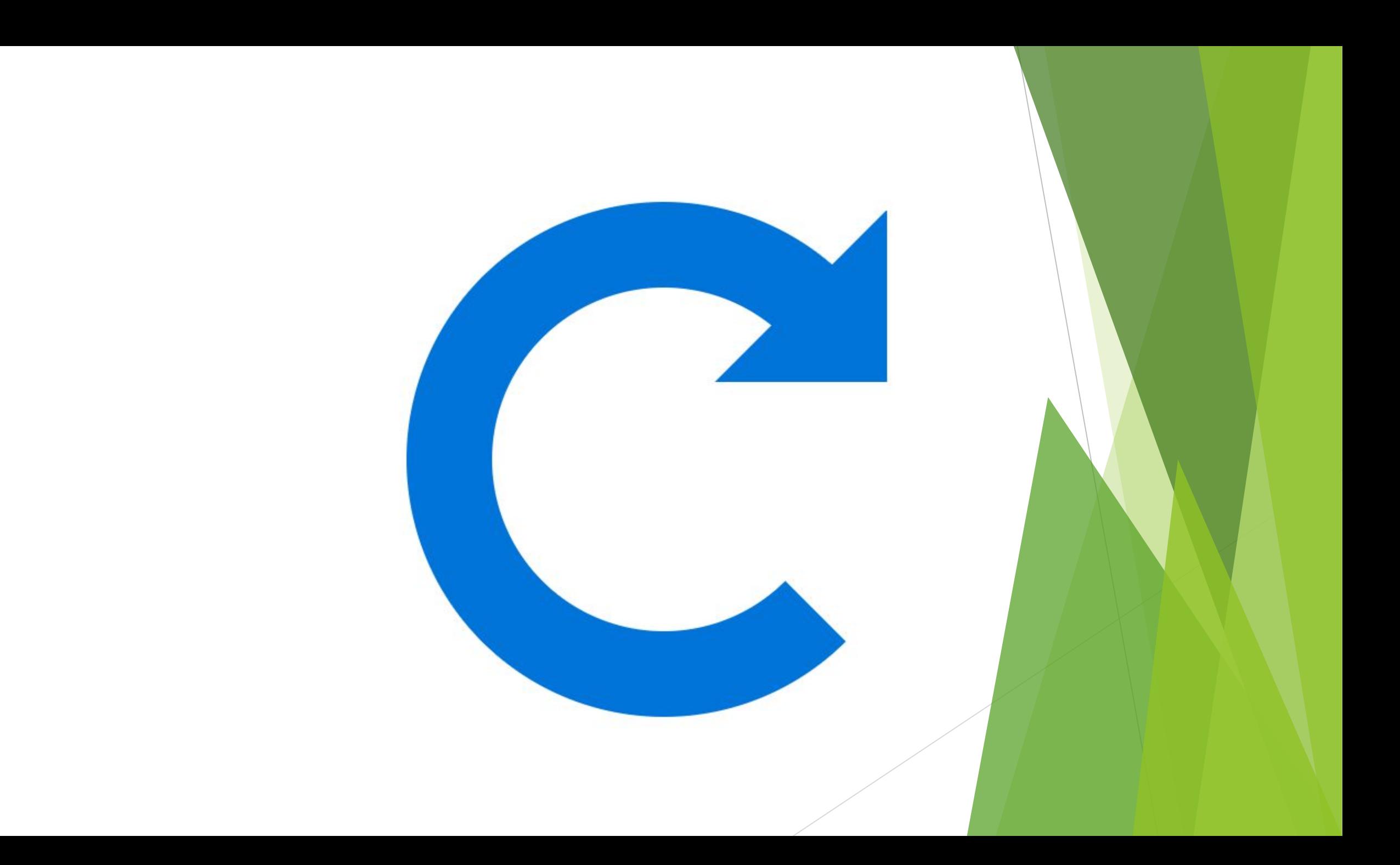